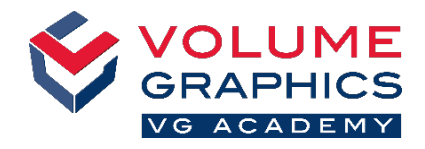

# **Познакомьтесь с новым интерфейсом ленты**

## **С чего начать?**

Во вкладке **Home** находится ряд значимых функций VGSTUDIO. Функции также доступны в различных соответствующих вкладках, которые всегда отображаются.

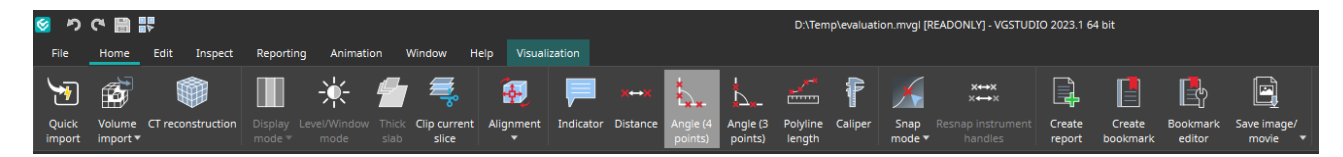

### **Не нашли того, что искали?**

Если ищете содержание, но не уверены, где его найти, то воспользуйтесь новой функцией поиска сверху справа.

#### **Слишком много щелчков мышью?**

- Персонализируйте ленту и добавляйте избранные функции во вкладку **Home** (**Файл** > **Персонализировать** > **Конфигурировать вкладки**)
- Персонализируйте свои сочетания клавиш для быстрого доступа к функциям (**Файл** > **Персонализировать** > **Конфигурировать сочетания клавиш**)

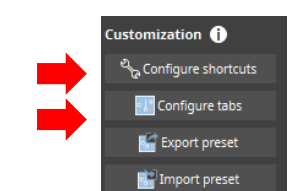

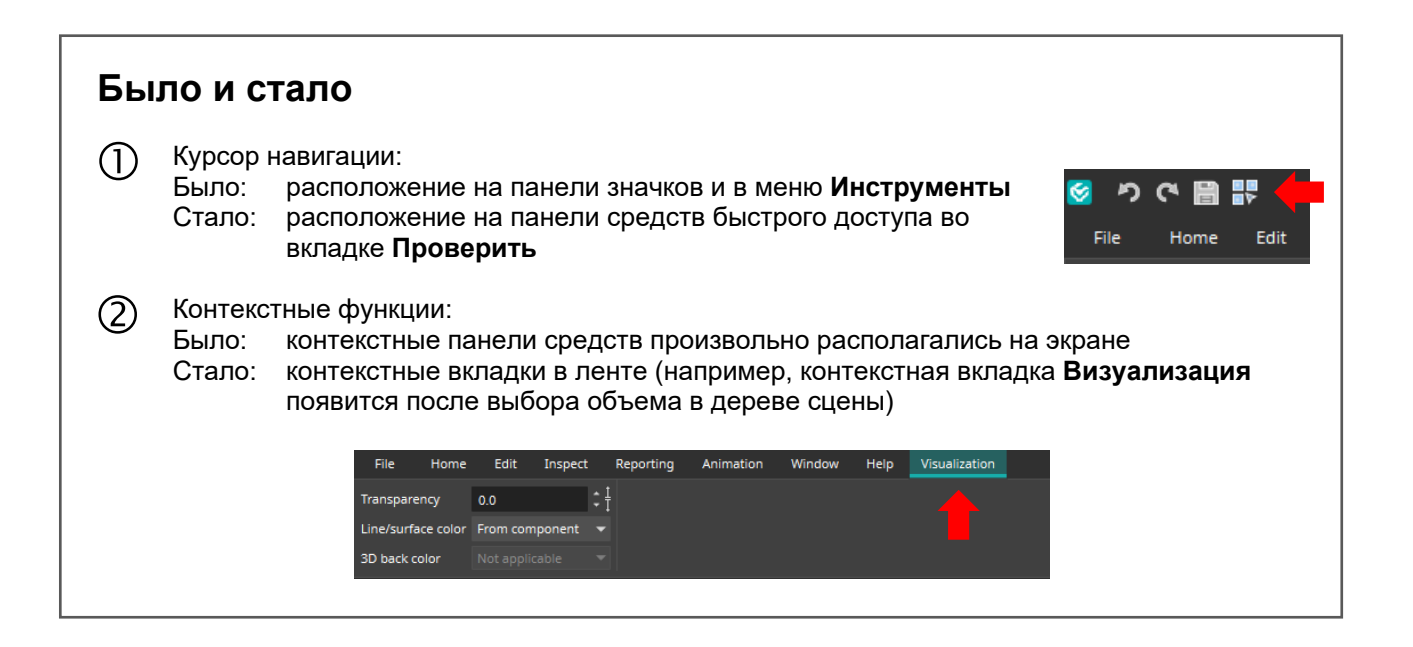

### **Больше советов и подсказок?**

Посетите [www.volumegraphics.com/academy,](http://www.volumegraphics.com/academy) чтобы узнать больше о наших обучающих курсах.